## **How to Change the Number of Attempts on a Quiz**

*This document contains instructions on how to set a limit on the number of attempts allowed for a quiz.* 

1. Log in to your CDX account as an instructor, and then navigate to the desired course and the desired quiz.

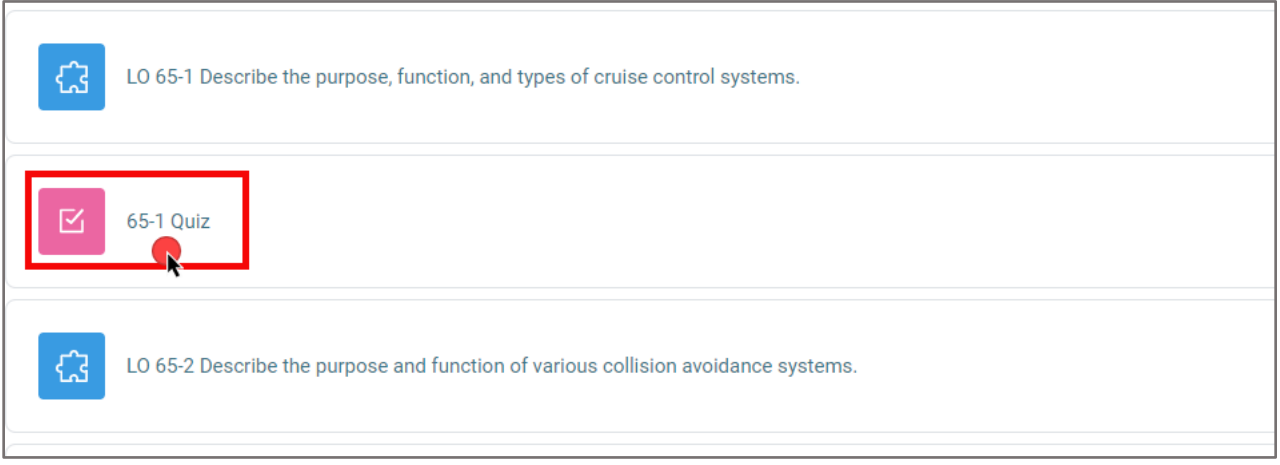

2. On the quiz page, Click **Settings** in the menu at the top. .

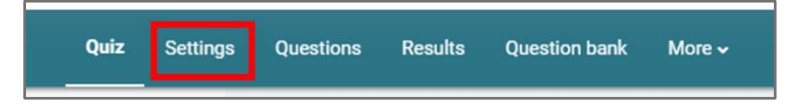

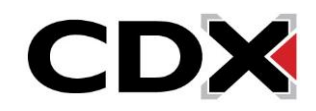

3. Scroll down and click **Grade** to expand the Grade section. Modify **Attempts allowed** to the desired number of attempts you want to allow for that quiz.

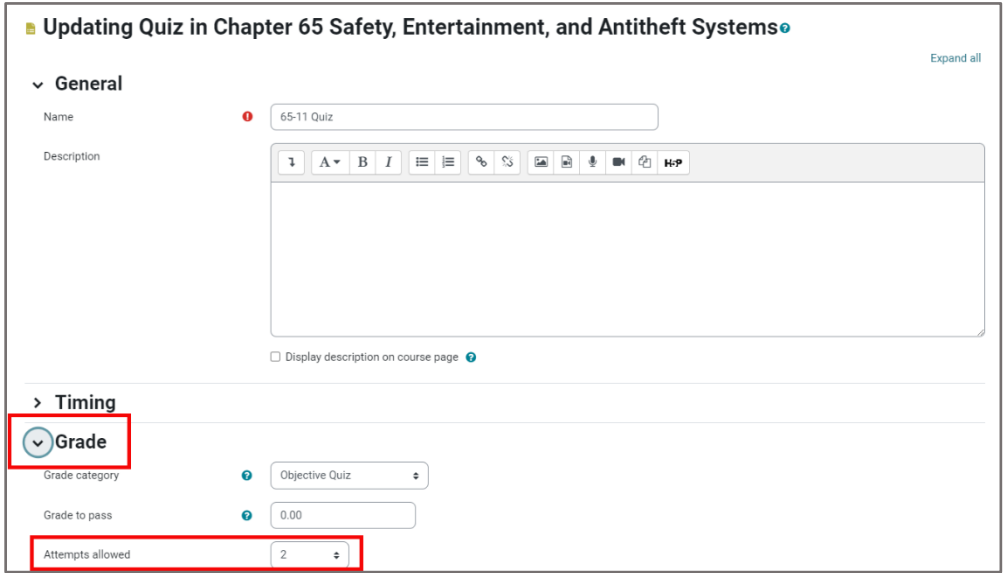

4. Click **Save and return to course** to return to the main course page or click **Save and display** to return to the quiz page.

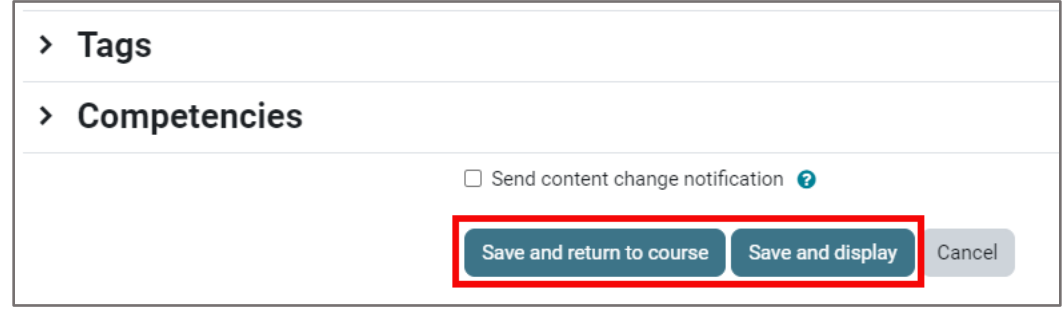

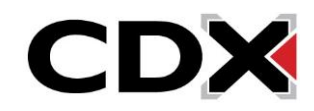